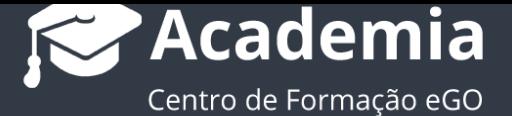

## **¿Cómo utilizar la búsqueda avanzada?**

En las pestañas de Oportunidades, Inmuebles, Contactos y Leads el usuario puede hacer una búsqueda avanzada para encontrar más rápidamente la información que necesita.

Esta búsqueda permite al usuario combinar una serie de criterios de forma a obtener una información más precisa.

..................................................................................................................................................................

**1.** Acceder a la pestaña donde necesita efectuar la búsqueda por ejemplo, la pestaña '**Inmuebles**', Clicar en '**Búsqueda Avanzada**'

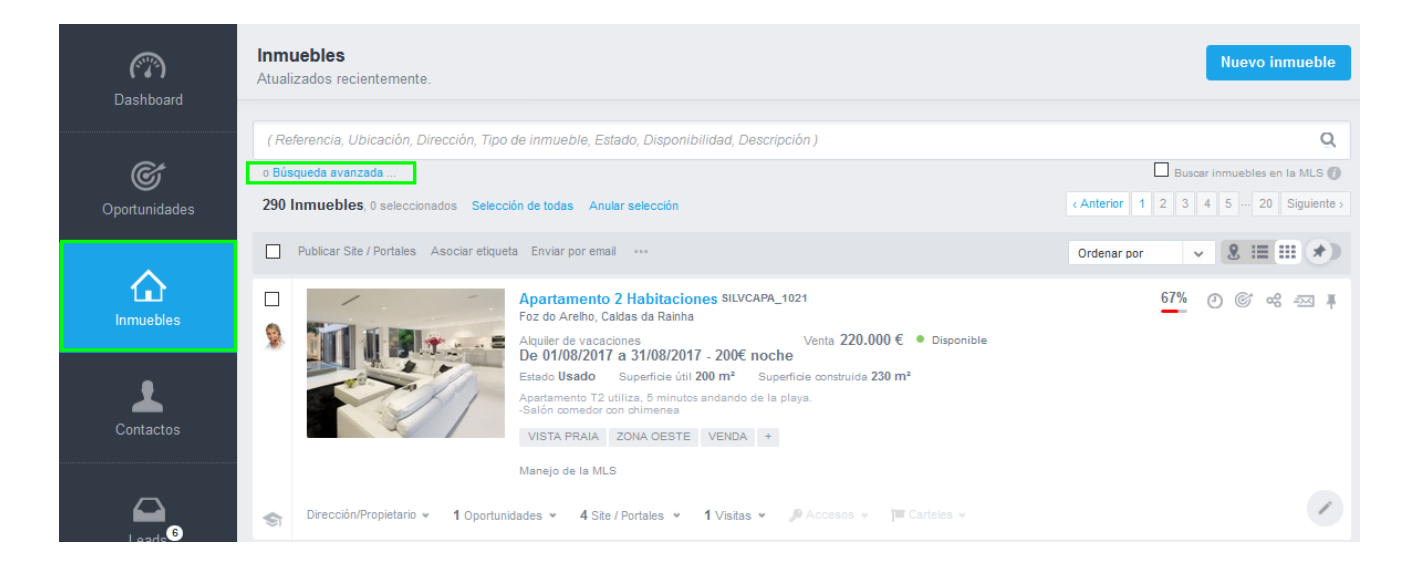

**2.** Es posible hacer una serie de combinaciones entre los diferentes campos

disponibles. Utilize os restantes critérios para obter uma pesquisa ainda mais refinada.

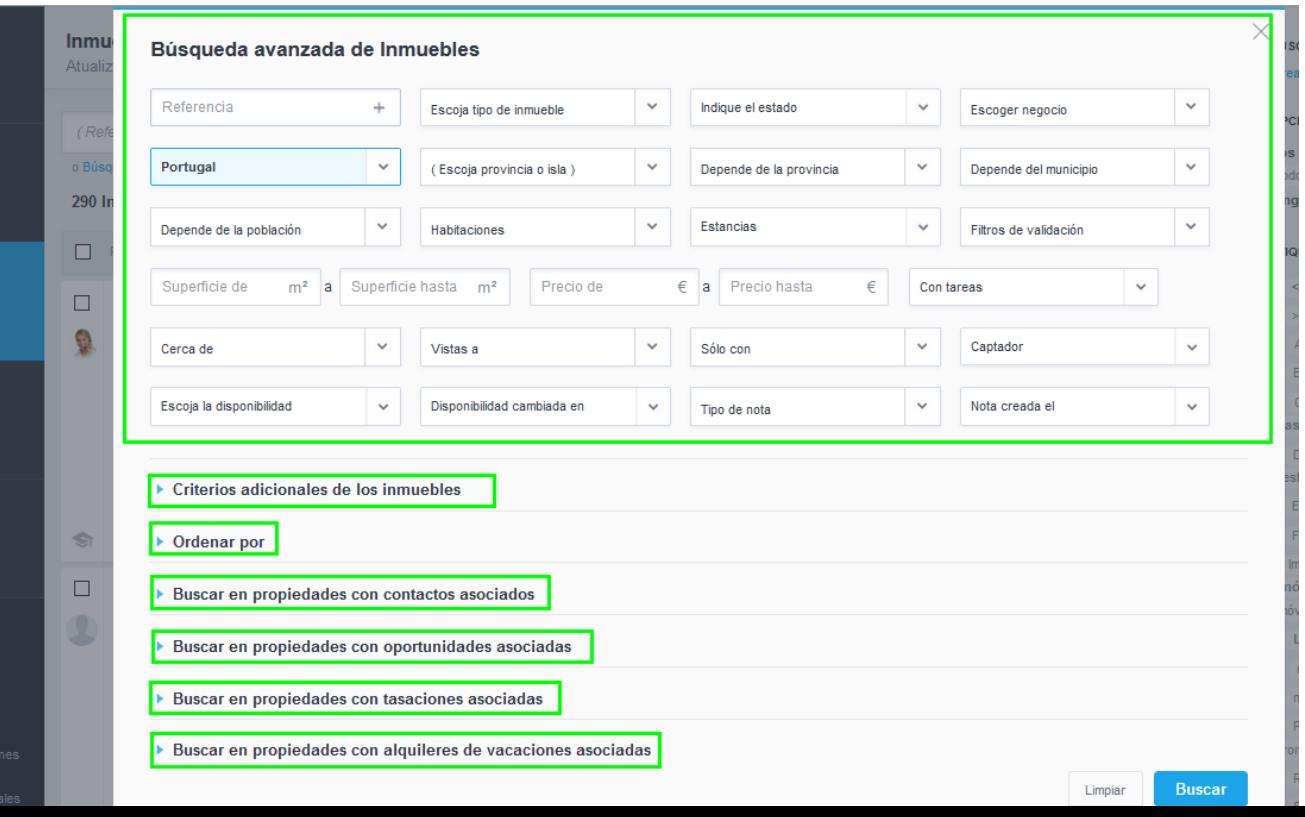

**3.** Vamos a realizar la siguiente búsqueda: Una Vivienda que no sea nuevo y que esté para venta en la población de Leiria y que cueste a lo máximo 750 mil euros.

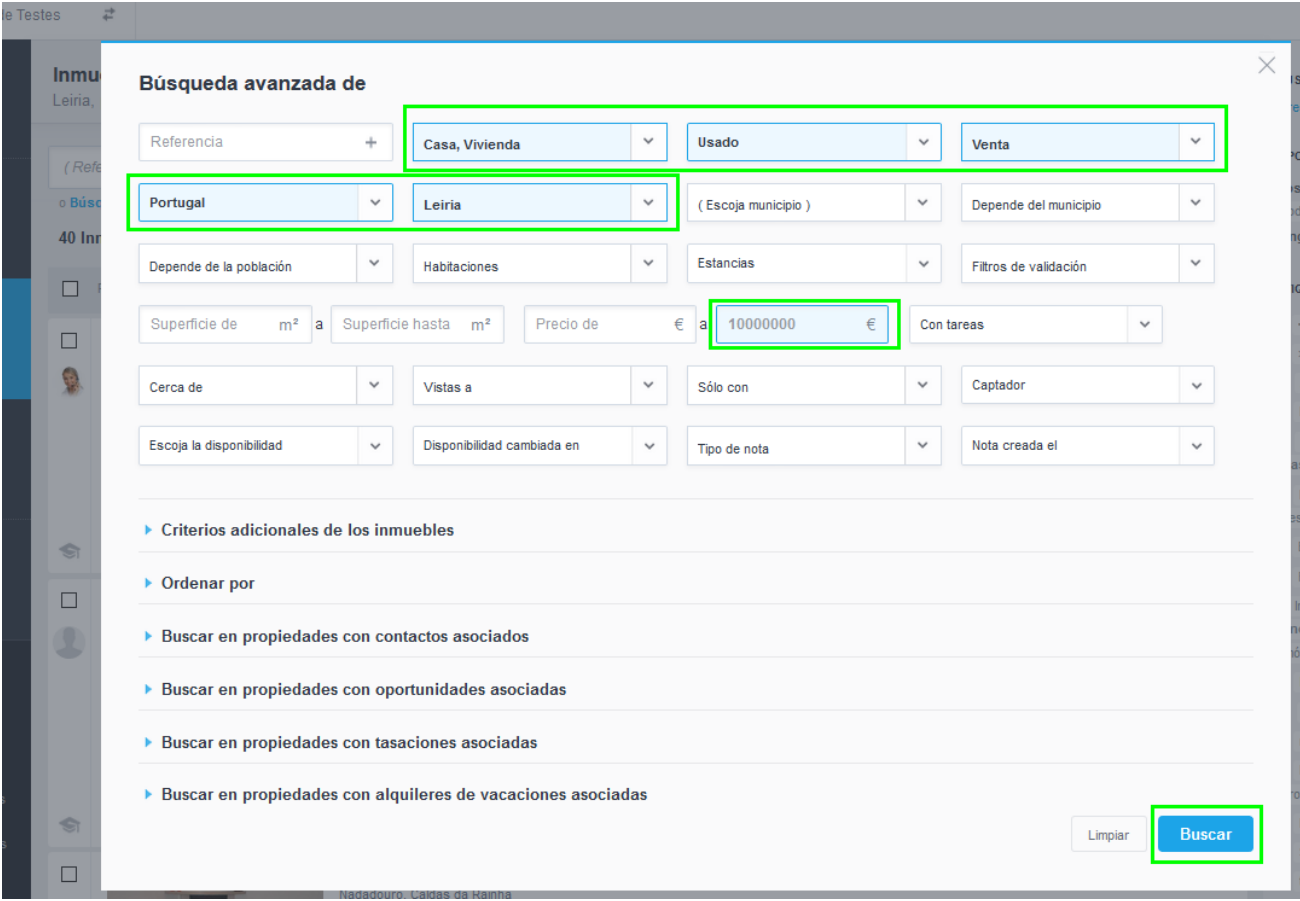

**4.** eGO presentará todos los resultados que coincidan con esta búsqueda.

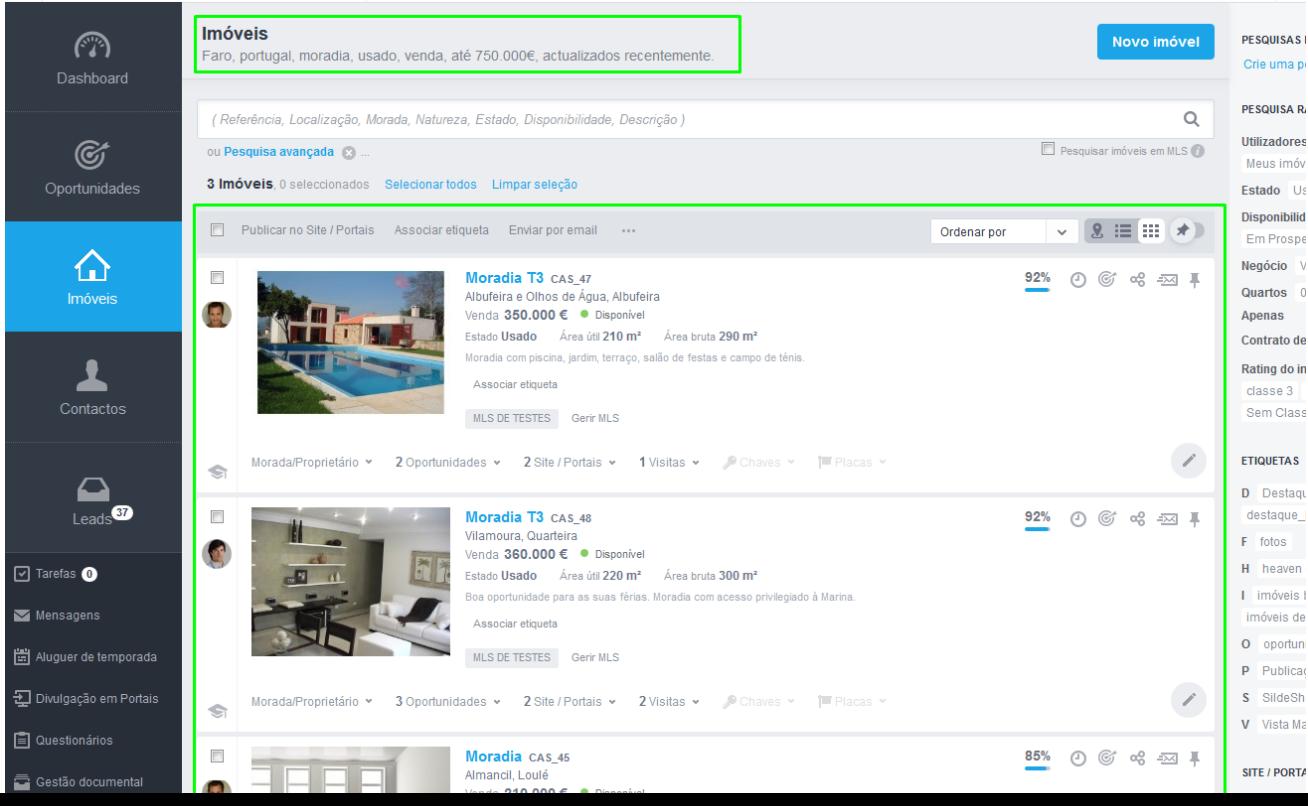

**5.** Para hacer una nueva búsqueda con otros criterios clique en '**Anular selección**' o pinche en cerrar.

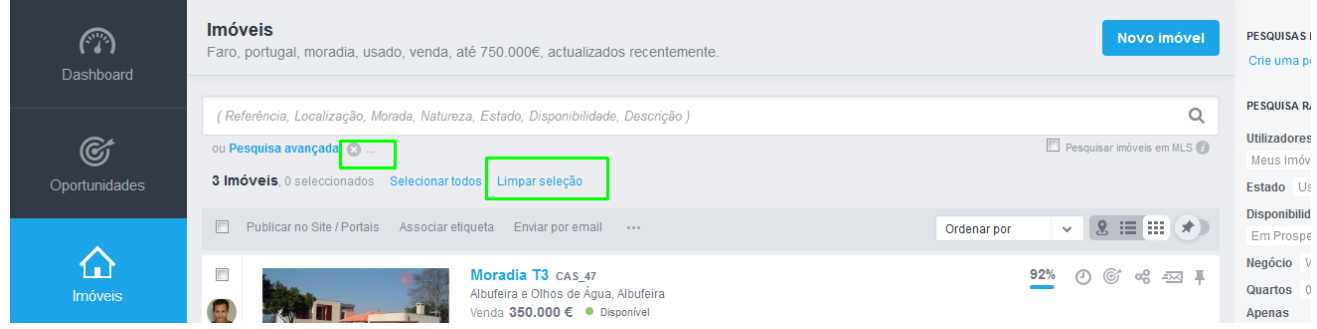

Este tipo de búsqueda es transversal para las pestañas **Oportunidades**, **Inmuebles**,

## **Contactos** y **Leads**

................................................................................................................................................

**Sepa más en:** [http://academia.egorealestate.com](http://academia.egorealestate.com/) 

**Dudas:** [support@egorealestate.com](file://///storage/publico/Marketing/eGO%20Real%20Estate/Academia/Novo%20Layout/PT/Software/Como%20utilizar%20a%20Pesquisa%20Rápida-PT/PT/Academia-Passo%201/support@egorealestate.com)